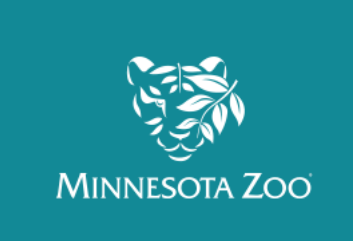

# **Guide to making your YouTube Video Show Us Your Mussels Challenge**

#### **Step 1: Choose your video editing tool:**

Circle below which option you are going to use:

**#1 No Editing:** Record your video without using any video editing tool. You can record your video in one take or restart if you make a mistake. This is the easiest and fastest option to make your video. We recommend having a detailed storyboard and script before recording if you are doing this option.

**#2 Adobe Spark Video:** This is a free and easy to use app for iOS devices and/or any computer to make a video. Adobe Spark Video allows you to use images to make your video. Once you have your images in the order you want, you record your voice over the images. You can also put text over your images. If you use this option you will need to cite the source of any image you use that are not your own. To learn more go to: <https://spark.adobe.com/about/video>

**#3 iMovie or similar video editing app:** This option allows you to use a combination of video clips and still images that you might want to use. You will have the most control over what is in the video but it will also take a lot of time for you to edit all the different pieces together.

**#4 Animation or moving PowerPoint:** This option allows you to make a short animated movie using a website or app. Options include Powtoon, Movely, GoAnimate, etc. You can also choose to turn a PowerPoint or Prezi into a video by making the slide show run automatically and adding music.

**#5 Your choice:** Use an app that you know and use. Get teacher approval for this choice.

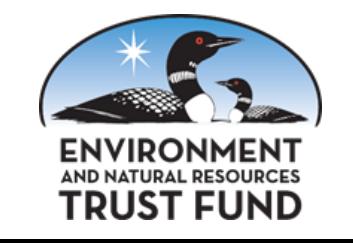

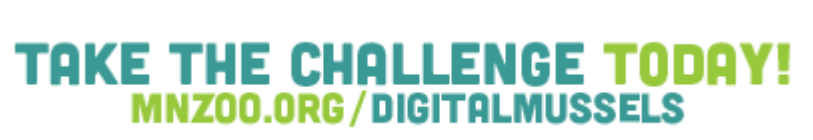

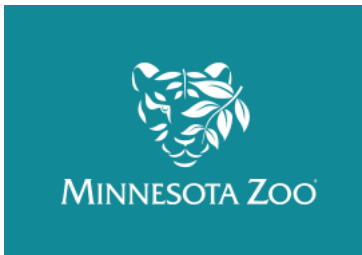

## **Step 2: Make a Storyboard**

A storyboard is a sequence of drawings with directions and scripts that shows the shots planned for your video. A storyboard will allow you to plan out the parts of your video. When making your storyboard, be sure you check it against the grading guide or rubric your teacher provided. Planning out your video will also help allow your group to keep the video concise and within the recommended 1 -3 minute time limit. A black copy of a storyboard is found attached to this page.

\_\_\_\_\_\_\_ Teacher's approval of Storyboard, required before you begin to record.

# **Step 3: Collect images, record video segments, and B-roll**

Make your own images and/or find still images on the internet. Find videos on the internet and record your own segments. You can record any video without voice or sound, called B-Roll, and then record all video segments that you want. Make sure to keep track of the sources of any videos or images you are using in the space provided on your storyboard.

## **Step 4: Edit your video and turn in to teacher**

Before turning in your video, check it against the grading guide or rubric. Don't forget to add credits or another way to cite the sources you used.

Teacher approval to post to YouTube

## **Step 5: Upload to YouTube**

Follow your teacher's directions for uploading your video to YouTube.

#### **Step 6: Market your video**

How are you going to get people to see your video? For the *Show Your Mussels Challenge*, you will need to report and track the number of views your video received. The more views, the better your chances at winning the challenge. Take a screenshot of your uploaded video on day one, and then take a screenshot on the last day of the competition. The screenshots will be your evidence of how many people you reached with your video.

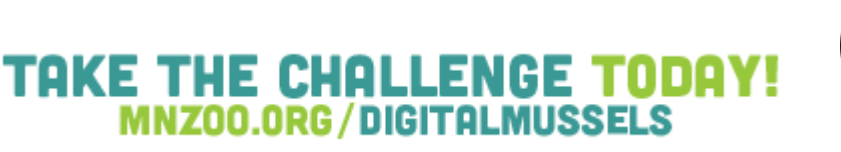

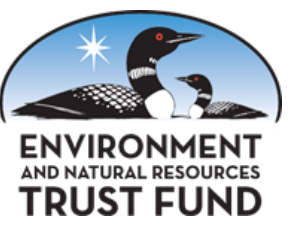